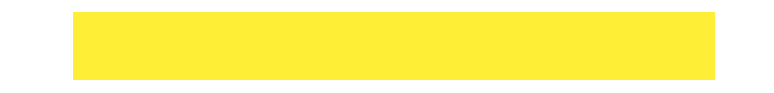

## **Welcome to the Patient Portal! Let's take a look around.**

Home

Appointments

Messages

Labs

Forms

Billing

A

n

 $\checkmark$ 

Ś

m

*Some options may not be available.*

## **What you'll see on the homepage**

These toggles drive whose info is displayed. Your button is first, followed by one for each child you've linked by PIN. Be sure to select the correct toggle when viewing patient info.

### **Suggestion Tiles**  $(\blacksquare)$ S  $\blacksquare$ Schedule an appointment Send a message Request a refill

These tiles provide quick access to some of the most commonly used portal actions. When sending a message, be sure to send it **on behalf of the patient**.

## **Messages / Items that Need Attention**

Read 2 new messages  $\sim$ 

Shortcuts replace the Suggestion Tiles for new messages, such as when a Survey has to be completed, or when other items require attention, such as Lab Results.

## **Upcoming Appointments / Messages from Your Care Team**

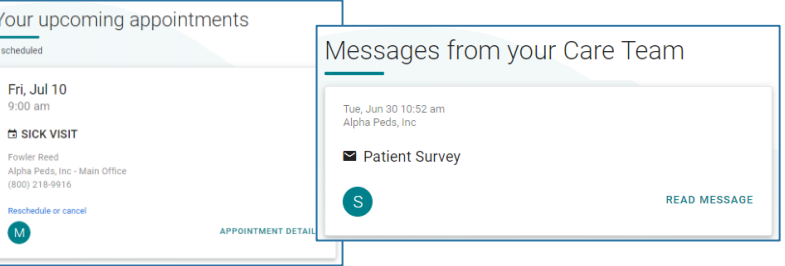

These are displayed on the homepage below the greeting. Use the included links to access more information about the Appointment or Message.

## **Portal Account Toggles Constant of the Navigation Panel to access more info for the <b>selected portal account**.

**compose a new message**.

**referral**.

**Using the Navigation Panel**

Lists upcoming appointments and provides the options to **request a new appointment** or **request a** 

Displays the patient's message inbox, sent items, • and deleted messages. Also offers the option to

Expands to list the different chart sections made available by the practice. Here are some key points: - **Summary:** displays the entire chart at-a-glance and includes tabs to access the other available chart sections. - **Documents**: provides the option to **request a**  My Chart **document** from the practice and displays documents that have been shared by the Mv Health practice for you to view. When you receive a message that you have a Document to Review, **Health Education** this is where you will go to review it. \*\*\* Practice Links Displays Patient Education handouts that have been shared with you by the practice.Access to important links the practice has made available.

# **If you have any questions as you are navigating around your portal account, please contact KAP 972-787-0044**